## **EPOTRONIC**

## **Anleitung zur Registrierung beim LBA (Luftfahrt Bundesamt) für Betreiber von Drohnen**

Für den neuen "Drohnenführerschein" sind folgende Schritte notwendig:

1. Registrierung des Unternehmes oder der Person beim LBA (Luftfahrbehörde) <https://uas-registration.lba-openuav.de/#/registration/uasOperator>

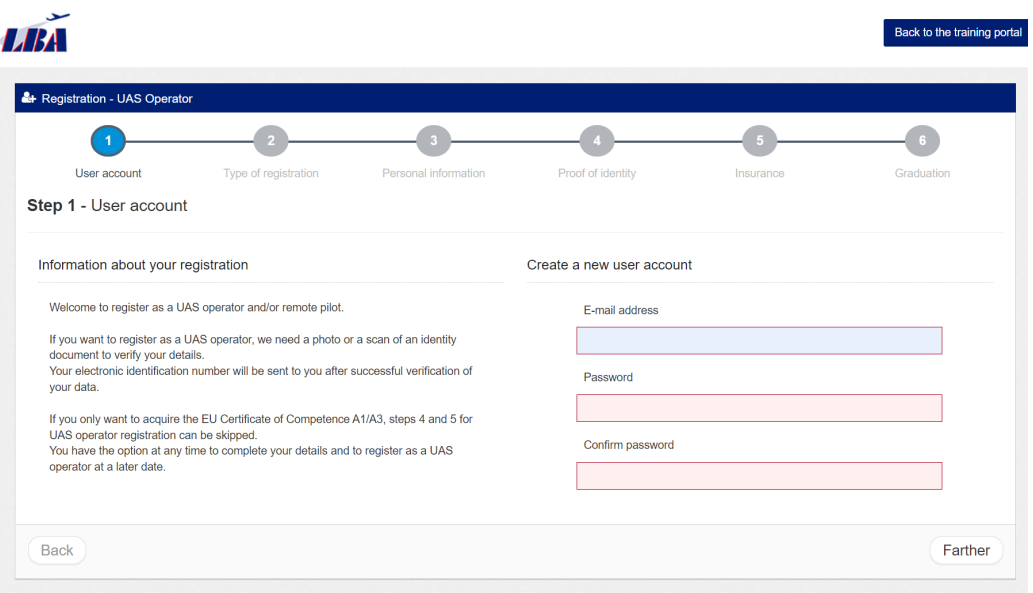

## **GPOTRONIC**

2. Auswahl des Betreibers

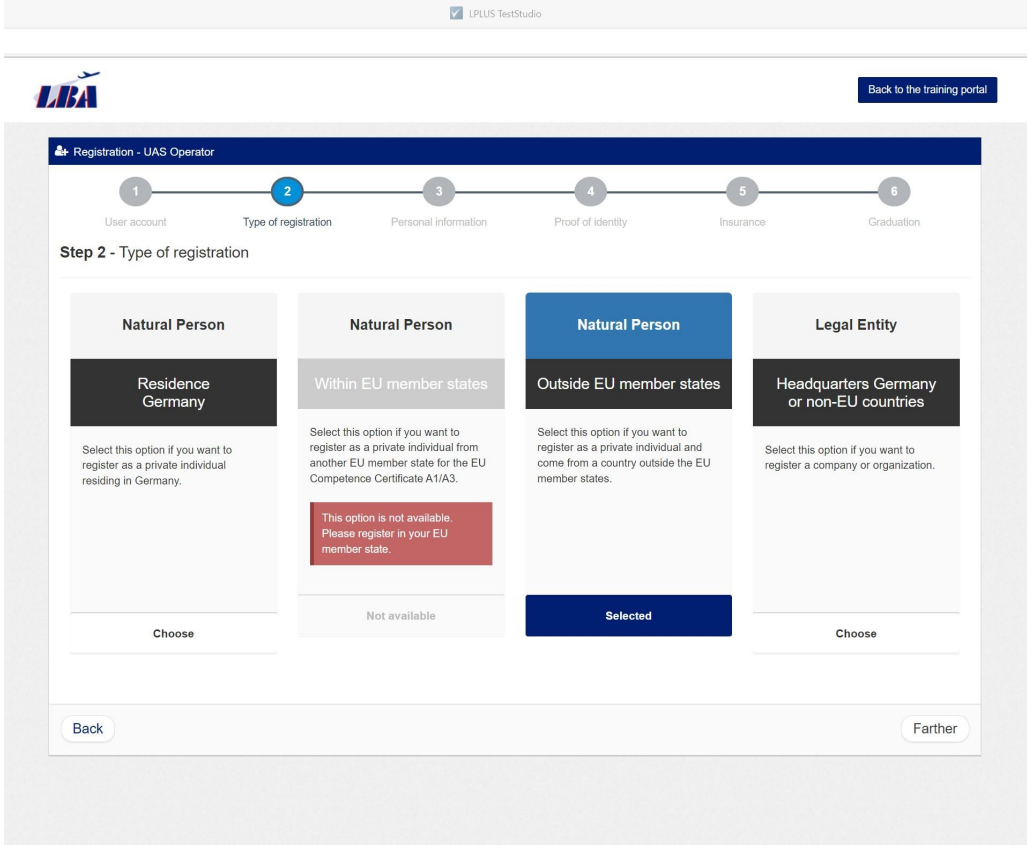

3. Eingabe Ihrer persönlichen Daten

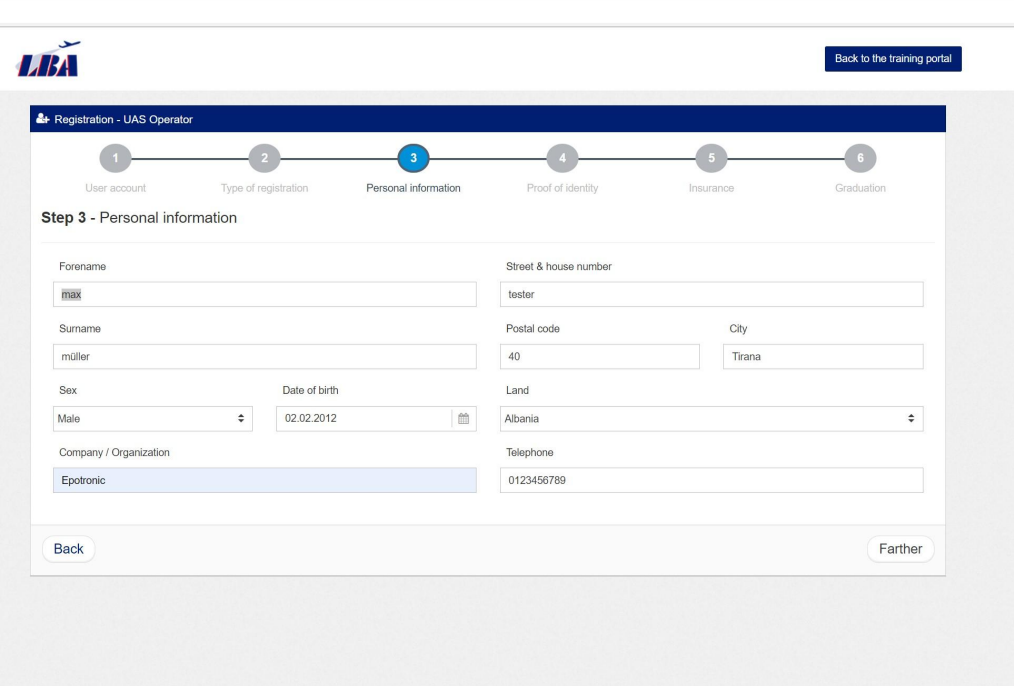

## **EPOTRONIC**

4. Sie müssen die Schritte 4 und 5 nicht ausführen, führen Sie Schritt 6 aus und schließen Sie die Registrierung ab.

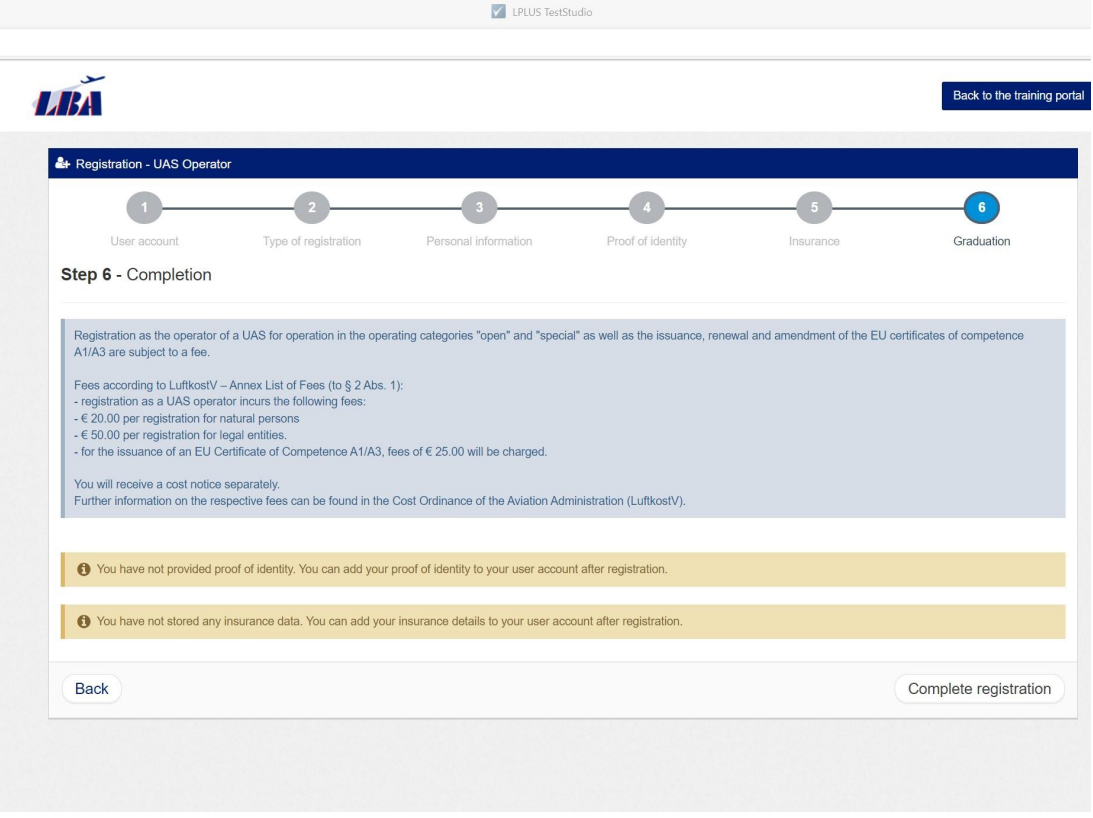

Beginnen Sie direkt mit dem Lernen unter dem Link [https://lba-openuav.de/.](https://lba-openuav.de/) Nach erfolgreichem Bestehen der Prüfung senden Sie bitte Ihre Fernpiloten-ID-Nummer an die Epotronic GmbH oder Ihre zuständige Schulungsstelle.